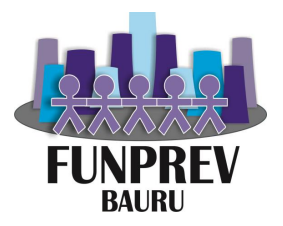

# Comprev Serviço de Compensação Previdenciária

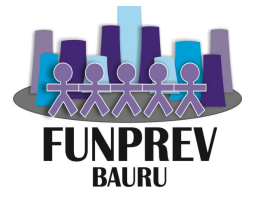

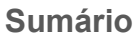

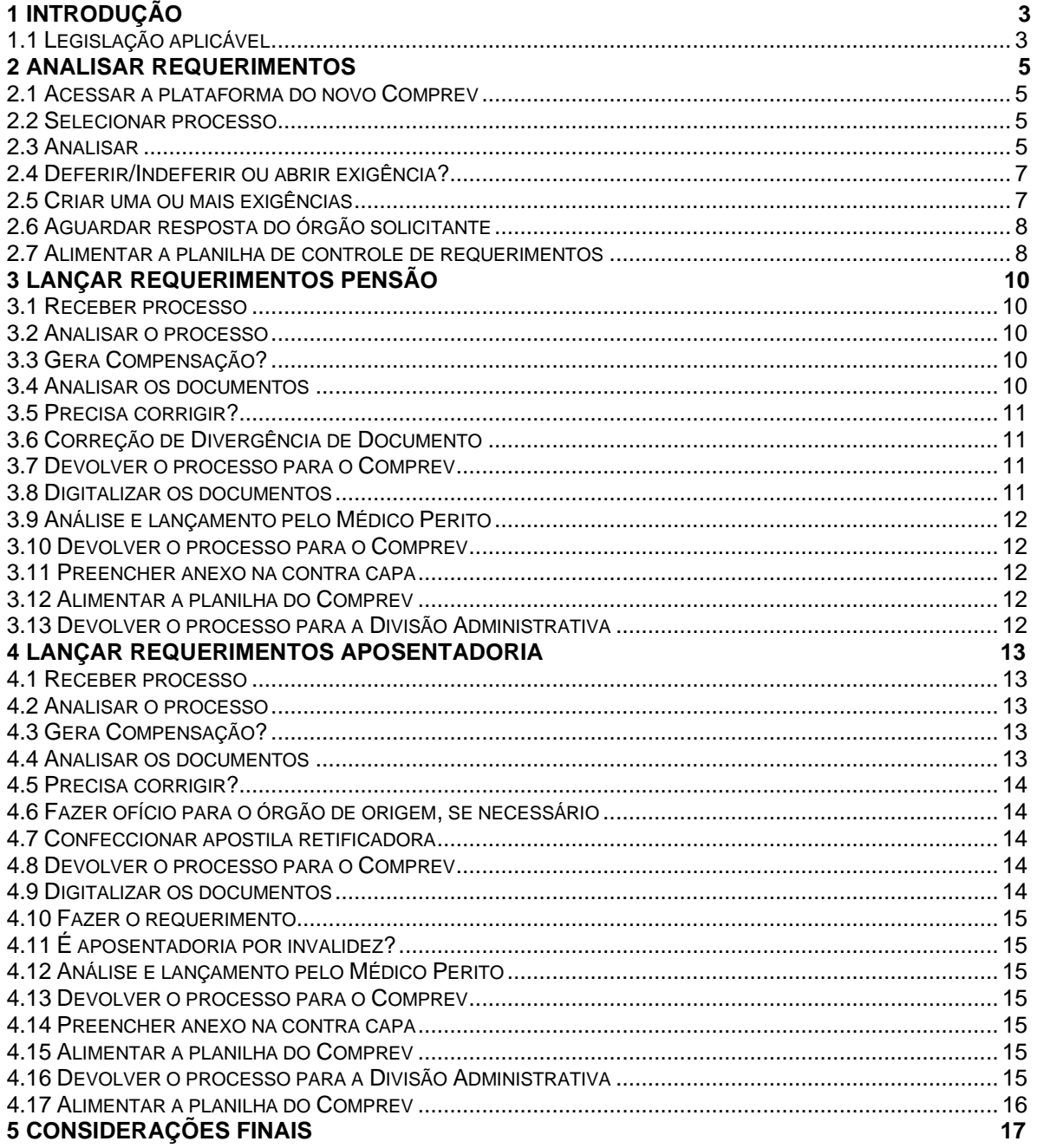

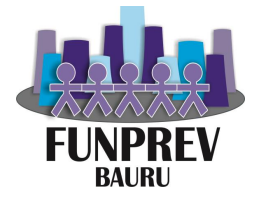

# <span id="page-2-0"></span>**1 Introdução**

A compensação previdenciária consiste no acerto entre os regimes de previdência da União, dos Estados e do Distrito Federal, englobando tanto o Regime Geral, quanto os Regimes Próprios dos entes federativos, permitindo o equilíbrio de contas entre os Entes.

Exemplificando, as pessoas aposentadas no município de Bauru, que contribuíram com o Regime Geral outro Regime Próprio e utilizaram este Tempo de Contribuição para requerer a aposentadoria perante a Funprev, são casos passíveis de compensação previdenciária, portanto os demais entes federativos compensam financeiramente o município de Bauru, proporcionalmente ao tempo de contribuição do servidor.

O mesmo ocorre no sentido inverso, ou seja, os aposentados pelo Regime Geral ou outro Regime Próprio, que já foram servidores públicos também são casos passíveis de compensação previdenciária. Neste caso, é o município de Bauru que compensa financeiramente os outros entes federativos, de forma proporcional ao tempo de contribuição utilizado pelo ex-servidor no momento de sua aposentadoria.

Tendo explanado isso, informa-se que o presente manual visa informar e orientar todos os servidores deste Órgão e toda a comunidade externa sobre a utilização e funcionalidade do Sistema de Compensação Previdenciária. Este Manual vem para auxiliar os servidores vinculados à esta Fundação, bem como toda a sociedade.

# <span id="page-2-1"></span>**1.1 Legislação aplicável**

• Lei Municipal 4830/2002 - Transforma o Serviço de Previdência dos Municipiários de Bauru - Seprem na Fundação de Previdência dos Servidores Públicos Municipais Efetivos de Bauru – Funprev;

• Lei Federal nº 9.717/1998 – Regras Gerais de organização e funcionamento dos RPPS;

• Lei Federal nº 8.213/1991 – Lei de Benefícios da Previdência Social;

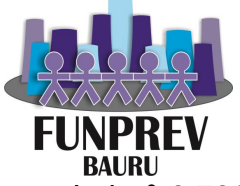

Lei nº 9.796/1999 - Dispõe sobre a compensação financeira entre o Regime Geral de Previdência Social e os regimes de previdência dos servidores da União, dos Estados, do Distrito Federal e dos Municípios, nos casos de contagem recíproca de tempo de contribuição para efeito de aposentadoria, e dá outras providências.

• Decreto Federal 10.188/2019 - Regulamenta a Lei nº 9.796, de 5 de maio de 1999, para dispor sobre a compensação financeira entre o Regime Geral de Previdência Social e os regimes próprios de previdência social dos servidores públicos da União, dos Estados, do Distrito Federal e dos Municípios, e entre os regimes próprios, na hipótese de contagem recíproca de tempo de contribuição para efeito de aposentadoria, e dá outras providências.

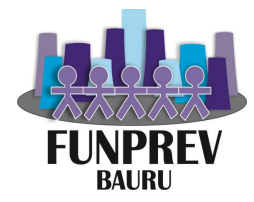

# <span id="page-4-0"></span>**2 Analisar requerimentos**

#### <span id="page-4-1"></span>**2.1 Acessar a plataforma do novo Comprev**

O endereço de acesso ao site do Comprev é o seguinte: https://comprev.dataprev.gov.br

#### <span id="page-4-2"></span>**2.2 Selecionar processo**

O servidor que irá realizar a análise deverá selecionar o processo da fila de análise respeitando a regra de tempo do sistema, ou seja, selecionar o processo mais antigo.

#### <span id="page-4-3"></span>**2.3 Analisar**

Para fazer a análise o servidor deverá levar em consideração se o processo a ser analisado é de aposentadoria ou pensão.

Nos processos de **aposentadoria**, os itens mínimos a serem observados são: A) Verificar duplicidade de requerimento;

B) Verificar se a aposentadoria foi concedida a partir de 5/10/1988 e se estava em manutenção em 06/05/1999, ou se foi concedida após 06/05/1999. Caso a aposentadoria foi concedida antes de 05/10/1988, ou após 05/10/1988, mas não estava em manutenção em 06/05/1999, inclusive a pensão dela que pode decorrer, não caberá compensação, portanto, deverá ser indeferido;

C) Os documentos a serem apresentados:

c.1) cópia da Certidão de Tempo de Serviço ou da Certidão de Tempo de Contribuição fornecida pelo regime de origem e utilizada para cômputo do tempo de contribuição no âmbito do regime instituidor;

c.2) cópia do laudo médico que reconheceu a invalidez nos casos de aposentadoria por invalidez, se for o caso;

c.3) cópia do ato expedido pela autoridade competente que concedeu a aposentadoria;

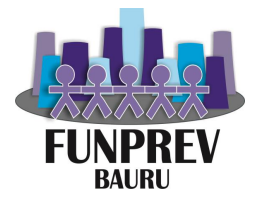

c.4) cópia do registro do ato concessório da aposentadoria ou da pensão por morte pelo Tribunal de Contas competente, quando couber.

D) Análise minuciosa dos dados, como por exemplo:

d.1) nome, RG, CPF;

d.2) dados da CTC expedida pela Funprev;

d.3) dados do Mapa da Contagem de Tempo do RGPS/RPPS (data de ingresso, data de desvinculação, período de contribuição, contagem de tempo recíproca, entre outros);

d.4) legibilidade dos documentos;

d.5) concessão da aposentadoria e/ou pensão está de acordo com as exigências legais (idade, tempo de contribuição etc.);

Entre outros itens que podem ser necessários.

E) Tratando-se de aposentadoria por invalidez: deve-se verificar se a aposentadoria foi decorrente de acidente em serviço, moléstia profissional ou doença grave, contagiosa ou incurável, especificada em lei, podendo ser solicitado auxílio ao médico perito da Funprev para identificar esta situação; o servidor deve atentar-se que se a aposentadoria por invalidez enquadrar-se nestes casos, deve-se indeferir o requerimento de compensação.

F) Verificar se o período de contribuição foi concomitante, caso sim, a legislação veda a compensação previdenciária, portanto o requerimento deve ser indeferido;

Nos processos de **pensão**, os itens mínimos a serem observados são:

A) Verificar se a aposentadoria da qual decorreu esta pensão foi concedida após 05/10/1988 e se não decorreu de uma aposentadoria por invalidez que não gerou direito à Compensação Previdenciária, vide item E) da análise de aposentadorias;

B) Verificar se o falecimento ocorreu enquanto o mesmo ainda estava na ativa, ou seja, não havia aposentado, pois aposentadorias decorrentes de empregados ativos não são passíveis de compensação, devendo ser indeferidos;

C) Verificar duplicidade de requerimentos;

D) Os documentos a serem apresentados:

d.1) documento de comprovação da concessão da pensão;

- d.2) comprovação dos proventos iniciais da aposentadoria;
- d.3) certidão de óbito;

d.4) comprovação de vínculo com o falecido.

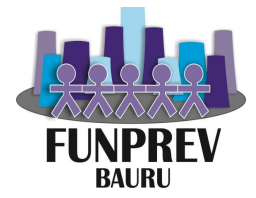

E) Análise minuciosa dos dados, como por exemplo:

e.1) nome, RG, CPF;

e.2) comprovação de vínculo com o aposentado que faleceu;

e.3) legibilidade dos documentos;

e.4) concessão da aposentadoria e/ou pensão está de acordo com as exigências legais (idade, tempo de contribuição etc.);

Entre outros itens que podem ser necessários.

Em suma, o servidor que estiver analisando, deverá anotar todas as inconsistências encontradas (datas, nomes, tipo aposentadoria etc.) conforme os itens acima, assim como documentos faltantes necessários para a análise, sendo que caso haja elementos suficientes para o Deferimento ou Indeferimento, deverá fazê-lo, não havendo elementos suficientes, deverá abrir exigência pela plataforma do Comprev.

# <span id="page-6-0"></span>**2.4 Deferir/Indeferir ou abrir exigência?**

Com base na análise do item anterior, o servidor deverá ser capaz de responder se é possível deferir, indeferir ou abrir exigência para o órgão requerente da Compensação Previdenciária.

# <span id="page-6-1"></span>**2.5 Criar uma ou mais exigências**

O sistema Comprev, já possui algumas exigências recorrentes cadastradas conforme abaixo:

- · Alterar tipo de aposentadoria;
- · Alterar data de início de benefício de aposentadoria ou pensão;
- · Alterar tempo de contribuição total em dias;
- · Alterar tempo de contribuição do regime origem em dias;
- · Alterar renda mensal inicial de aposentadoria ou pensão;
- · Anexar a homologação do Tribunal de Contas (anterior ilegível ou incompleto);
- · Anexar Certidão de Tempo de Contribuição (anterior ilegível ou incompleto);
- · Anexar ato ou portaria de concessão (anterior ilegível ou incompleto);
- · Anexar o mapa da contagem de tempo (anterior ilegível ou incompleto);

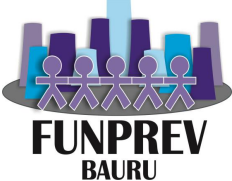

- · Alterar a data de ingresso no requerimento;
- · Alterar a data de desvinculação no requerimento;
- · Alterar a data de cessação no requerimento;
- · Alterar a matrícula no requerimento;
- · Anexar a Certidão de Tempo de contribuição (anterior fora dos padrões descritos na Portaria n.º 154/2008);
- · Alterar regra de cálculo;
- · Incluir dependente (apenas para pensões);
- · Excluir dependente (apenas para pensões);
- · Incluir/Alterar CPF do dependente (apenas para pensões);
- · Alterar nome da mãe do dependente (apenas para pensões);
- · Alterar sexo do dependente (apenas para pensões);
- · Alterar estado civil do dependente (apenas para pensões);
- · Alterar vínculo do dependente (apenas para pensões);
- · Alterar a data de crédito do pagamento no requerimento (apenas para pensões);
- · Alterar a data de cessação no requerimento (apenas para pensões);

· Anexar a Certidão (Nascimento ou Casamento) - (anterior ilegível ou incompleto) (apenas para pensões);

· Anexar documentos de comprovação de concessão de pensão (anterior ilegível ou incompleto) apenas para pensões;

- · Anexar Certidão de óbito (anterior ilegível ou incompleto) (apenas para pensões);
- · Anexar outros documentos;

Caso a demanda ou a necessidade de correção ou adequação do requerimento não enquadra-se nestes itens, há a possibilidade de se selecionar uma exigência mais próxima da necessidade real e descrever a necessidade real dentro do comentário, embora esta forma não seja canônica.

# <span id="page-7-0"></span>**2.6 Aguardar resposta do órgão solicitante**

Após a abertura de uma ou mais exigências, deve-se aguardar a resposta do regime instituidor com as devidas correções, retornando para análise.

#### <span id="page-7-1"></span>**2.7 Alimentar a planilha de controle de requerimentos**

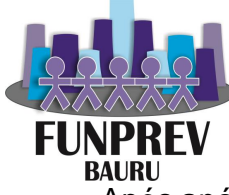

Após análise conclusiva pelo Deferimento ou Indeferimento do requerimento de compensação, o mesmo deverá ser registrado na planilha para controle dos requerimentos analisados.

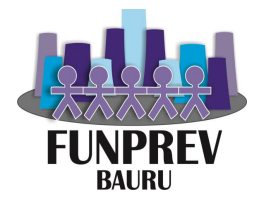

# <span id="page-9-0"></span>**3 Lançar requerimentos Pensão**

#### <span id="page-9-1"></span>**3.1 Receber processo**

Recebimento do Processo Administrativo físico da Divisão Administrativa. Neste item deve-se acessar o sistema de protocolo para registrar a movimentação do processo.

#### <span id="page-9-2"></span>**3.2 Analisar o processo**

Esta análise consiste na verificação se na Certidão de Tempo Total de Contribuição, consta a contagem de tempo do Regime Geral de Previdência Social ou de outro Regime Próprio de Previdência Social.

#### <span id="page-9-3"></span>**3.3 Gera Compensação?**

Com base na análise anterior, o servidor saberá se o processo de pensão, gera direito à Compensação Previdenciária.

#### <span id="page-9-4"></span>**3.4 Analisar os documentos**

Neste procedimento, o servidor deverá analisar os seguintes documentos pertinentes à Compensação Previdenciária:

- a) Certidão de Tempo Total de Contribuição;
- b) Memória de Cálculo;
- c) Portaria de pensão;
- d) Certidões de Tempo de Contribuição do RGPS ou de outros RPPS;
- e) Homologação pelo Tribunal de Contas do Estado de São Paulo;
- f) Documentos pessoais: RG, CPF e Pis.
- g) Certidão de Óbito;

h) Comprovante de vínculo com o servidor (certidão de casamento, união estável e certidao de nascimento);

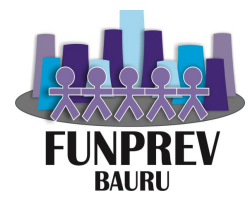

Tal análise tem como objetivo encontrar alguns documentos passíveis de correção, bem como a verificação dos dados constantes na base do Comprev, ao qual, se houver divergência, o servidor deverá escanear os documentos pessoais para requer a compensação previdenciária.

# <span id="page-10-0"></span>**3.5 Precisa corrigir?**

A partir da análise do procedimento anterior, o servidor deverá responder ao questionamento "Precisa corrigir?" e dar o prosseguimento correto.

# <span id="page-10-1"></span>**3.6 Correção de Divergência de Documento**

O servidor da Divisão Previdenciária conferirá e corrigir documentos que se encontram divergentes.

#### <span id="page-10-2"></span>**3.7 Devolver o processo para o Comprev**

Após a correção o servidor anexará o documento corrido ao processo físico envia-lo para o Comprev e movimentar o processo no protocolo.

#### <span id="page-10-3"></span>**3.8 Digitalizar os documentos**

Os documentos a serem digitalizados são:

- a) Certidão de óbito;
- b) Memória de Cálculo;
- c) Portaria da pensão
- d) Certidão que comprove vínculo (Certidão de nascimento ou casamento);
- e) Homologação pelo Tribunal de Contas do Estado de São Paulo;
- f) Documentos pessoais: RG, CPF e Pis.

Com relação aos documentos pessoais, somente haverá necessidade de digitalizá-los caso haja divergência entre os dados da plataforma do Comprev e os documentos pessoais apresentados pelo servidor.

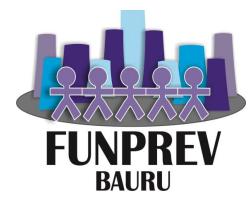

# <span id="page-11-0"></span>**3.9 Análise e lançamento pelo Médico Perito**

A seção de perícia médica receberá o processo e encaminhar ao médico perito para que ele avalie a invalidez e/ou incapacidade do dependente

#### <span id="page-11-1"></span>**3.10 Devolver o processo para o Comprev**

Após o despacho do médico perito ser anexado ao processo físico, este será encaminhado ao Comprev e o protocolo será movimentado.

#### <span id="page-11-2"></span>**3.11 Preencher anexo na contra capa**

Preencher os campos do anexo, conforme modelo atualmente estabelecido que pode ser localizado dentro da pasta de arquivos do Comprev.

#### <span id="page-11-3"></span>**3.12 Alimentar a planilha do Comprev**

Havendo direito ou não a compensação previdenciária é necessário fazer as anotações pertinentes na planilha do Comprev para fins de controle.

#### <span id="page-11-4"></span>**3.13 Devolver o processo para a Divisão Administrativa**

O servidor deve escrever o despacho e movimentar o mesmo no protocolo.

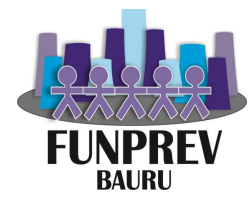

# <span id="page-12-0"></span>**4 Lançar requerimentos Aposentadoria**

#### <span id="page-12-1"></span>**4.1 Receber processo**

Recebimento do Processo Administrativo físico da Divisão Administrativa. Neste item deve-se acessar o sistema de protocolo para registrar a movimentação do processo.

#### <span id="page-12-2"></span>**4.2 Analisar o processo**

Esta análise consiste na verificação se na Certidão de Tempo Total de Contribuição, consta a contagem de tempo do Regime Geral de Previdência Social ou de outro Regime Próprio de Previdência Social.

#### <span id="page-12-3"></span>**4.3 Gera Compensação?**

Com base na análise anterior, o servidor saberá se o processo de aposentadoria , gera direito à Compensação Previdenciária.

#### <span id="page-12-4"></span>**4.4 Analisar os documentos**

Nesta procedimento, o servidor deverá analisar os seguintes documentos pertinentes à Compensação Previdenciária:

- a) Certidão de Tempo Total de Contribuição;
- b) Memória de Cálculo;
- c) Portaria de aposentadoria
- d) Certidãos de Tempo de Contribuição do RGPS ou de outros RPPS;
- e) Homologação pelo Tribunal de Contas do Estado de São Paulo;
- f) Documentos pessoais: RG, CPF e Pis.

Tal análise tem como objetivo encontrar alguns documentos passíveis de correção, bem como a verificação dos dados constantes na base do Comprev, ao qual, se houver divergência, o servidor deverá digitalizar os documentos pessoais para requer a compensação previdenciária.

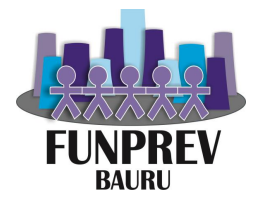

# <span id="page-13-0"></span>**4.5 Precisa corrigir?**

A partir da análise do procedimento anterior, o servidor deverá responder ao questionamento "Precisa corrigir?" e dar o prosseguimento correto.

# <span id="page-13-1"></span>**4.6 Fazer ofício para o órgão de origem, se necessário**

Dentro da pasta do Comprev, há um modelo de ofício a ser confeccionado para solicitar apostila retificadora aos órgãos de origem de documentos pertinentes.

# <span id="page-13-2"></span>**4.7 Confeccionar apostila retificadora**

Nesta etapa o servidor da divisão previdenciária irá elaborar uma apostila retificada e inserir o novo documento no processo

# <span id="page-13-3"></span>**4.8 Devolver o processo para o Comprev**

A Divisão Previdenciária após a inserção do documento irá encaminhar o processo físico e movimentar o protocolo para o Comprev.

#### <span id="page-13-4"></span>**4.9 Digitalizar os documentos**

Os documentos a serem digitalizados são:

- a) Certidão de Tempo Total de Contribuição;
- b) Memória de Cálculo;
- c) Portaria de aposentadoria
- d) Certidão de Tempo de Contribuição do RGPS ou de outros RPPS;
- e) Homologação pelo Tribunal de Contas do Estado de São Paulo;
- f) Documentos pessoais: RG, CPF e Pis.

Com relação aos documentos pessoais, somente haverá necessidade de digitalizá-los caso haja divergência entre os dados da plataforma do Comprev e os documentos pessoais apresentados pelo servidor.

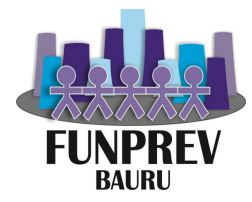

### <span id="page-14-0"></span>**4.10 Fazer o requerimento**

Preencher os campos sistema Comprev e anexar as imagens em pdf no requerimento.

# <span id="page-14-1"></span>**4.11 É aposentadoria por invalidez?**

Verificar se a aposentadoria é por invalidez na capa do processo contudo deve se confirmar a inporfação na portaria da aposentadoria.

#### <span id="page-14-2"></span>**4.12 Análise e lançamento pelo Médico Perito**

A seção de perícia médica irá receber o processo e encaminhar ao médico para que ele despache se o a aposentadoria é invalidez acidentária ou se compreende o art. 151 da Lei 8213/1991 (rol de invalidez das doenças com proventos integrais.

#### <span id="page-14-3"></span>**4.13 Devolver o processo para o Comprev**

Após o despacho do médico ser anexado ao processo físico, este será encaminhado ao Comprev e o protocolo será movimentado.

#### <span id="page-14-4"></span>**4.14 Preencher anexo na contra capa**

Preencher os campos do anexo, conforme modelo atualmente estabelecido que pode ser localizado dentro da pasta de arquivos do Comprev.

#### <span id="page-14-5"></span>**4.15 Alimentar a planilha do Comprev**

Havendo direito ou não a compensação previdenciária é necessário fazer as anotações pertinentes na planilha do Comprev para fins de controle.

#### <span id="page-14-6"></span>**4.16 Devolver o processo para a Divisão Administrativa**

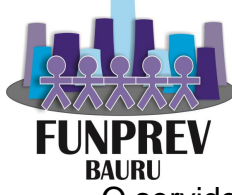

O servidor deve escrever o despacho e movimentar o mesmo no protocolo.

# <span id="page-15-0"></span>**4.17 Alimentar a planilha do Comprev**

Não havendo o direito à Compensação Previdenciária, deve-se registrar esta informação na "Planilha ABS Comprev" para fins de controle.

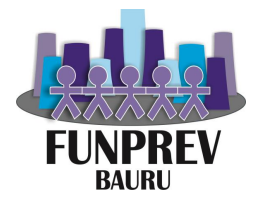

# <span id="page-16-0"></span>**5 Considerações Finais**

O Manual de Compensação Previdenciária é fruto de um trabalho intenso e de cunho prático que visa facilitar a compreensão de todos, se apresentando em forma de passo-a-passo, adotando termos claros e coerentes.

O objetivo da Fundação de Previdência dos Servidores Públicos Municipais Efetivos de Bauru é o constante aprimoramento dos serviços prestados à sociedade, bem como dos servidores, buscando atingir de forma satisfatória os resultados e programas governamentais, visando manter-se entre os melhores Regimes Próprios de Previdência Social do Brasil, conforme os inúmeros prêmios e reconhecimentos recebidos ao longo dos 19 anos de sua existência, desde a transformação do Seprem em Funprev.

O presente manual não é sua versão final, e provavelmente nunca haverá uma versão final, pois sofrerá constantes atualizações e melhorias, e caso o leitor verifique algum erro ou queira sugerir uma mudança, pode enviar um e-mail para renanboaventura@funprevbauru.sp.gov.br.

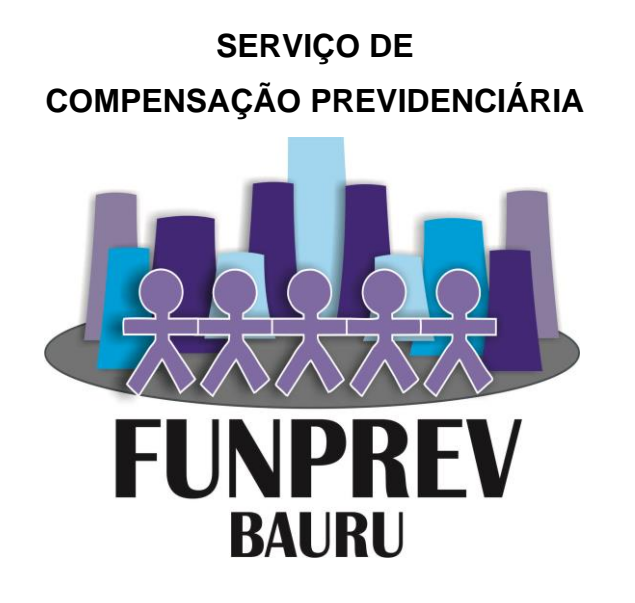

**Versão:** 1.0

**Autores: Cristiane Peres, Renan Cristian Boaventura**